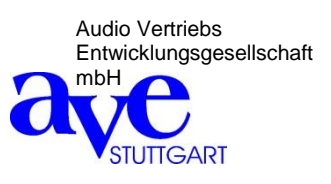

# **Andante 16**

Digital Mixer with 16 mic/line inputs und 8 outputs

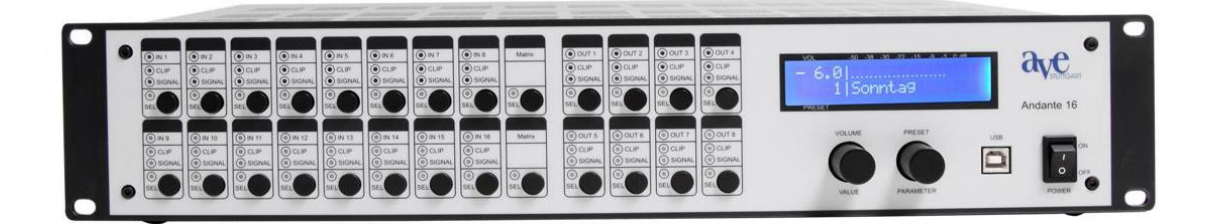

# **User Guide**

## **Table of contents**

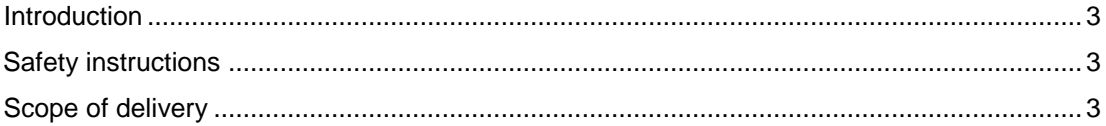

## Section 1 (user)

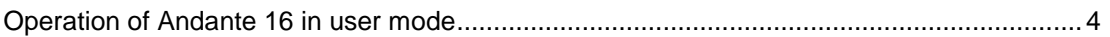

## **Section 2 (qualified personnel)**

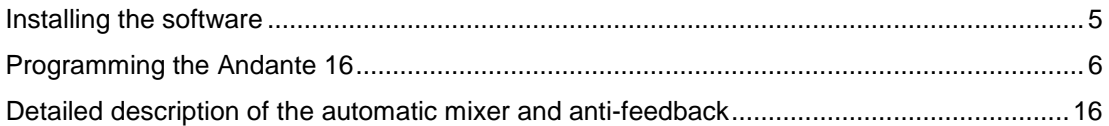

## Section 3 (Admin)

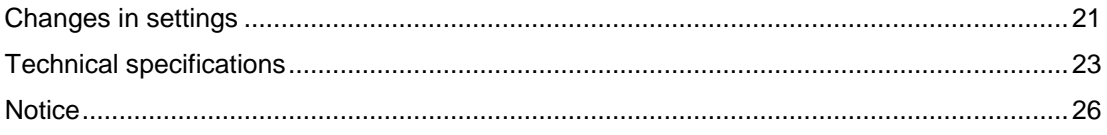

## **Introduction**

Thank you for choosing the 16-channel digital mixer "Andante 16" from AVE.

No matter what your requirements are, due to its advanced technical design, it ensures trouble-free use with sound exposure in a variety of facilities such as churches, courtrooms, government offices, conference rooms, schools, universities, etc.

#### **The following information relates to Andante 16. It is also applicable for Andante 8 because only the number of inputs and outputs are different.**

The Andante 16 is equipped with its own software. This makes the programming via laptop or PC easily and conveniently.

## **Safety instructions**

**Located inside the unit are hazardous voltages. Do not remove the cover. Internal modifications or service work should only be conducted by qualified service personnel.**

The Andante 16 is supplied with a proper power supply cable. At one end of this cable is a three-pronged AC power connector (IEC plug) and at the other end of a CE-standard-compliant Schuko-plug for connection to a 230 V / 50 Hz AC voltage source. Please ensure that this power supply cable is not damaged. Do not use defective or damaged power cables!

## **Scope of delivery**

Please check immediately upon receipt the package integrity, the contents for completeness and proper

delivery of the unit.

The delivery scope of the unit includes:

- The "Andante 16"
- USB cable
- Power supply cable

Please keep the operating instructions in a safe place and make them available to qualified personnel for making necessary changes to the device.

This **user guide** is divided into **3 sections**:

## **Section 1**

The **first section** explains how the **user** can easily and comfortably change the overall volume and retrieve the presets (up to 20) directly on the "Andante 16" device without using the laptop or PC. The volume control in "user mode" is restricted in order to prevent operating errors. If the protection is activated, the volume is adjusted by pressing and turning the v/v button and to select a preset by pressing and turning the p/p button.

**Regelung der gesamten Lautstärke**:Durch Drehen der v/v Taste senkt oder erhöht sich die gesamte Lautstärke (Master Volume).

**Preset wählen:** Mit der p/p-Taste wird das gewünschte Preset ausgewählt.

**Input Level 1 – 16:** Select (Sel) –Taste drücken und v/v-Taste drehen, um die Lautstärke zu erhöhen oder zu reduzieren.

**Output Level 1 – 8:** Select (Sel) –Taste drücken und v/v-Taste drehen, um die Lautstärke zu erhöhen oder zu reduzieren. Durch Drücken der v/v-Taste gelangen Sie zurück ins Hauptmenü.

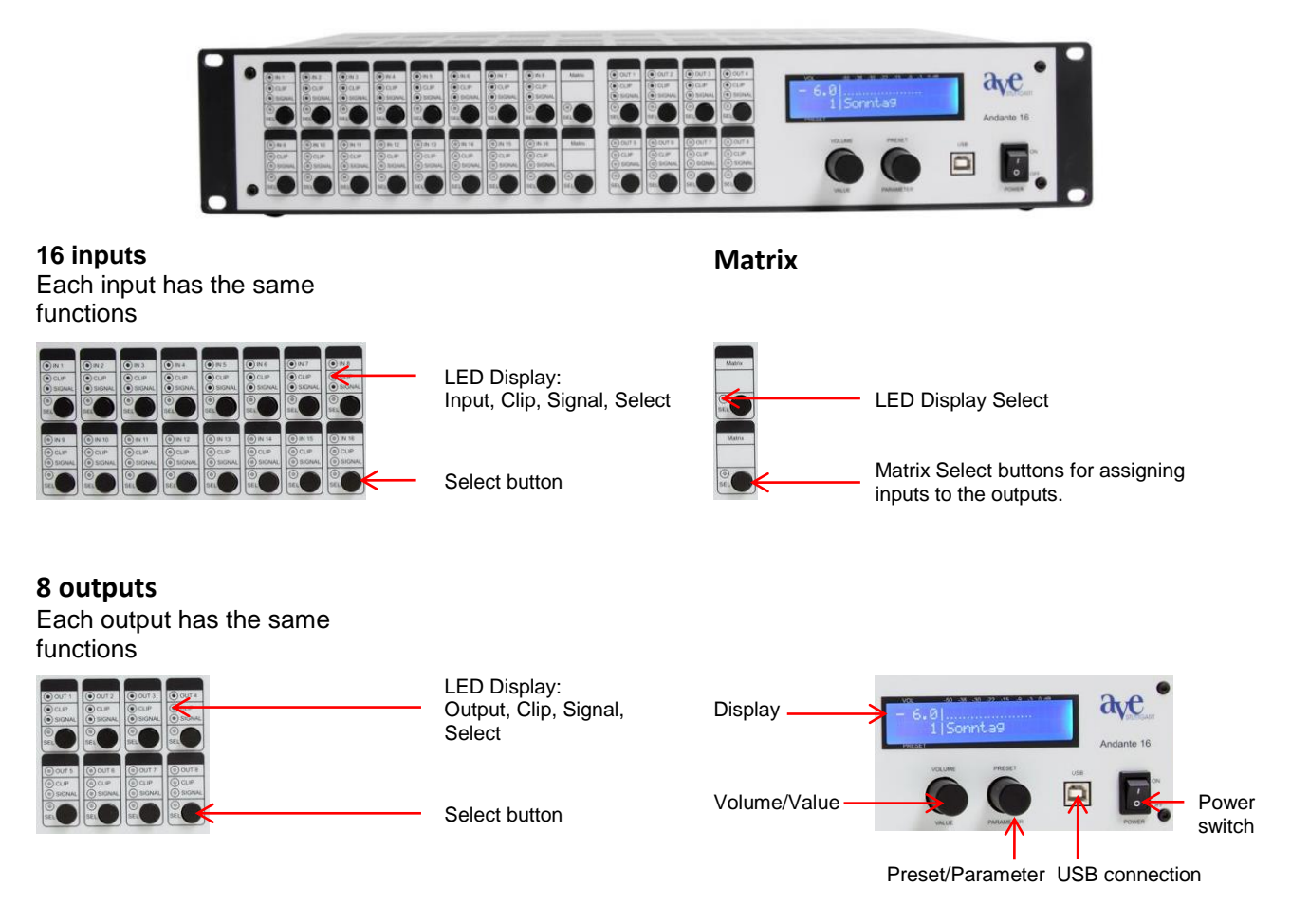

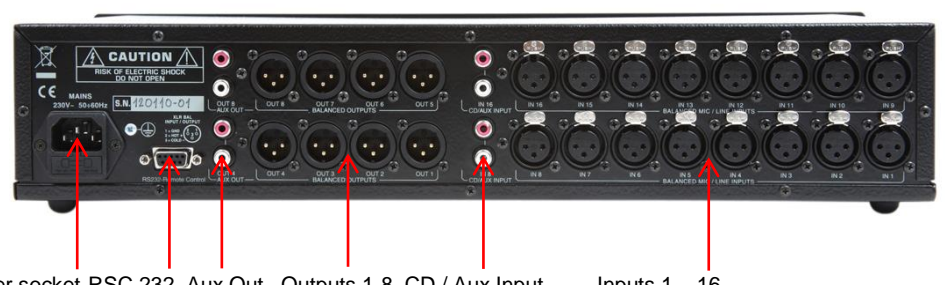

Power socket RSC 232 Aux Out Outputs 1-8 CD / Aux Input Inputs 1 - 16

## **Section 2**

The **second section** is intended for **qualified personnel**, which adjusts the settings via PC or laptop and the programming of the parameters, the automatic, the matrix and the delays, etc. **The following modifications must to be carried out by qualified personnel.**

#### **Installing the software**

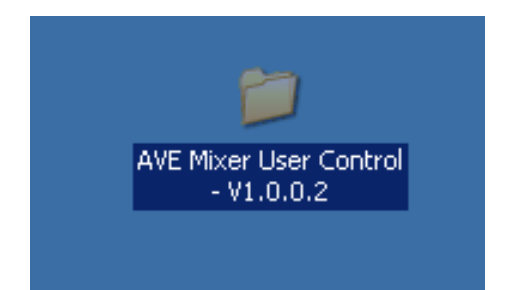

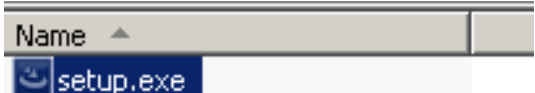

Start the installation program by clicking on the appearing desktop folder and then clicking on **setup.exe.**

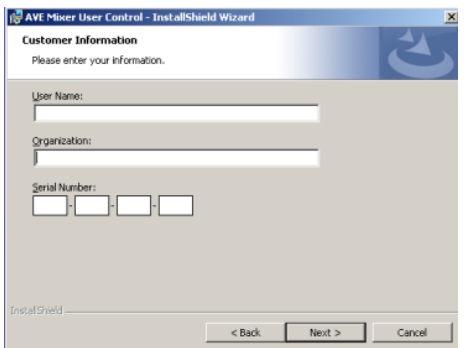

Then follow the installation instructions. Enter your user name, your organization name and the license number that was included.

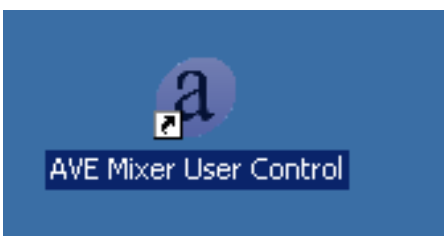

After installation is complete you will have the following shortcut on the desktop

.

#### **Programming of the Andante 16**

Restart your PC or your laptop, so the program can be executed properly. Use the supplied connector cable between your laptop and Andante 16. Start the program and click with the left mouse bottom on **File**  and then on **New Project.** 

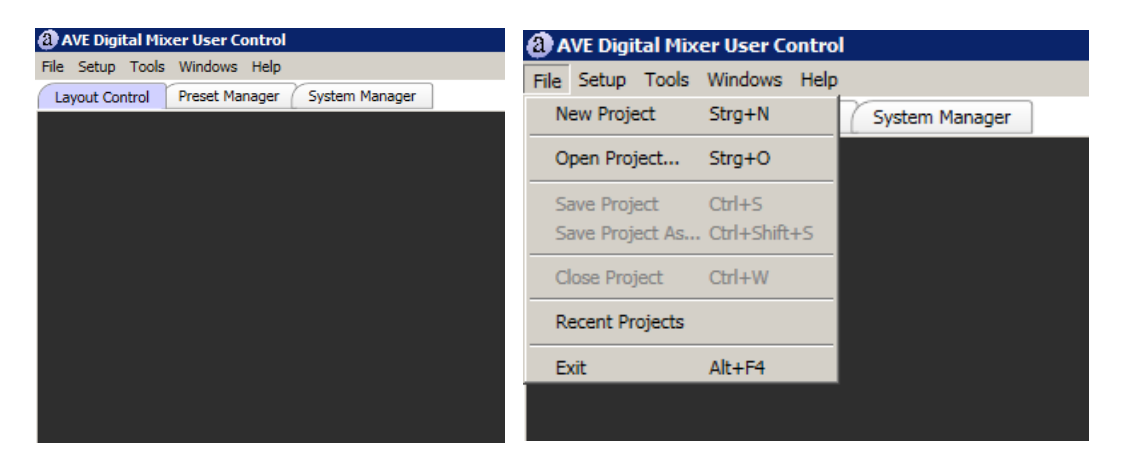

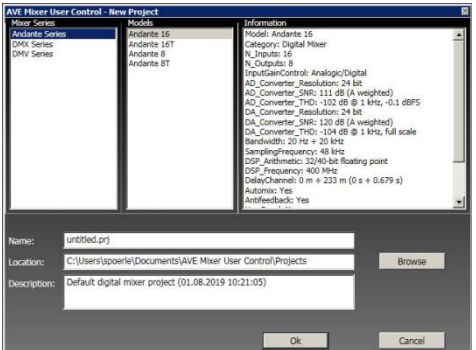

Specify the type of device and confirm by pressing **OK**.

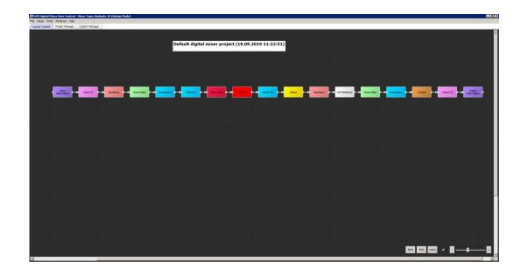

This window shows all the functions of the mixer. With the zoom on the bottom right you can adjust all commands on the monitor.

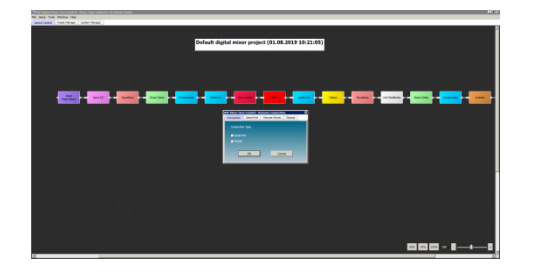

Click with the left mouse button on **Setup** and then on **Remote Connection,** confirm with **OK**. After a short time.the display shows **Remote Connected.**  Now you can use all the functions you want to program.

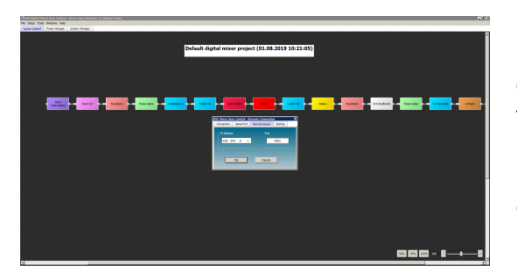

If you use a DHPC router connection make sure that the IP number of the router is correct. For this purpose press the preset bottom twice. Then turn the knob until the IP number appears. Press with the left mouse bottom **Setup** and then **Remote Connection** afterwards **Remote Server.** Enter the IP adress and confirm with OK. On the display appears **Remote Connected**.

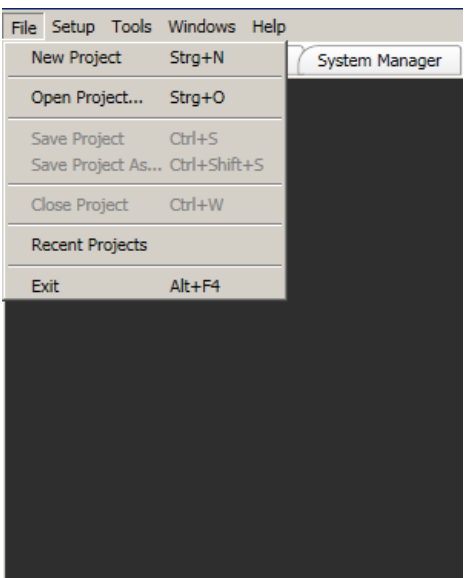

When you click **File** in the menu bar**,** a pull-down menu with following selection options is opened:

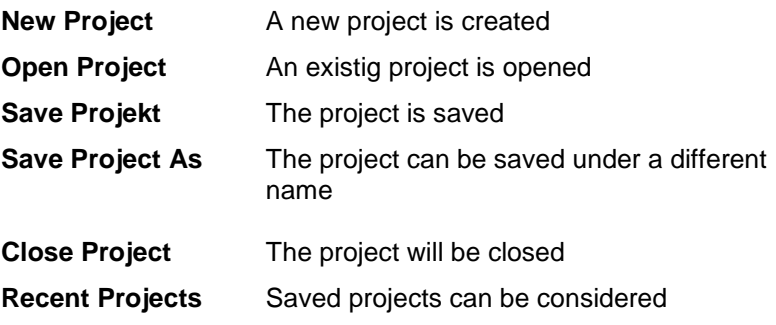

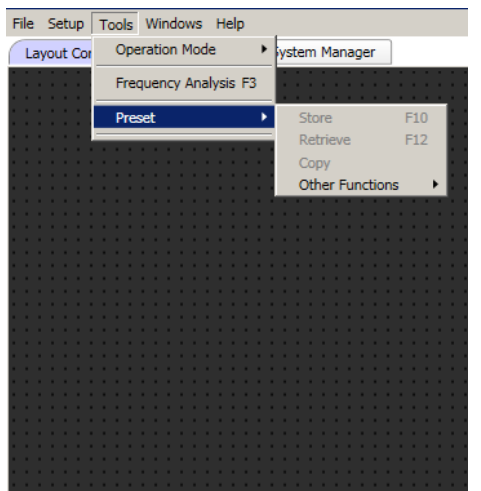

When you click **Tools** in the menu bar**,** a pull-down menu with following selection options is opened:

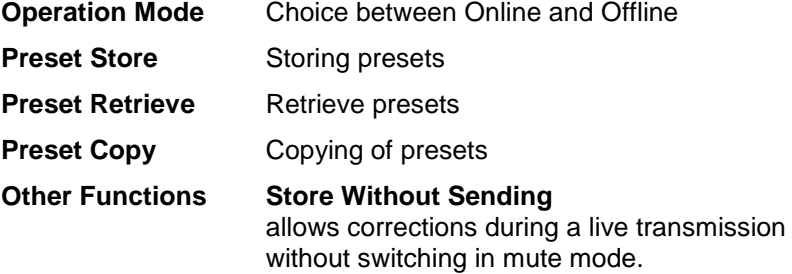

When you click **Windows** you can select between **Layout control**, **Preset Manager** and **System Manager.** 

## **The Preset Manager**

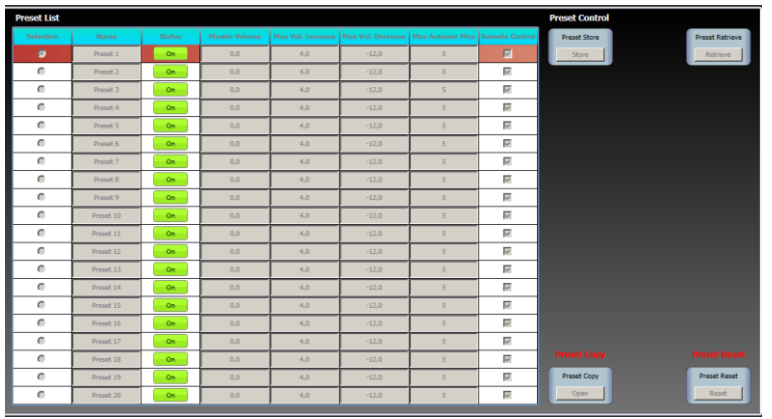

Before you save a configuration you have to give the preset a name to retrieve it again via Preset Retrieve.

## **The System Manager**

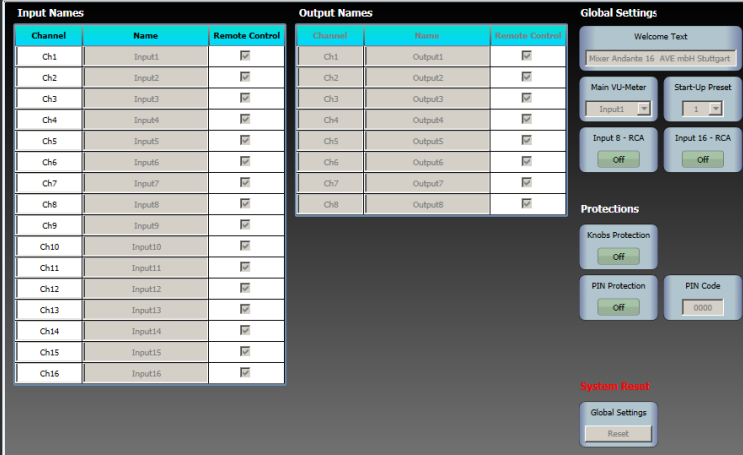

**Start-Up Preset** Choice of the start preset

*.*

**Main VU-Meter** Choice of the VU meters

**Knobs Protection** By pressing and turning the volume control you can adjust the volume on the device.

**PIN Protection**  Activation of the PIN of the Admin Mode

**PIN Code**  Enter of an own PIN Code (Admin Mode)

**System Reset**

## **Layout Control**

#### **Peak meters (Input)**

Clipping indicator

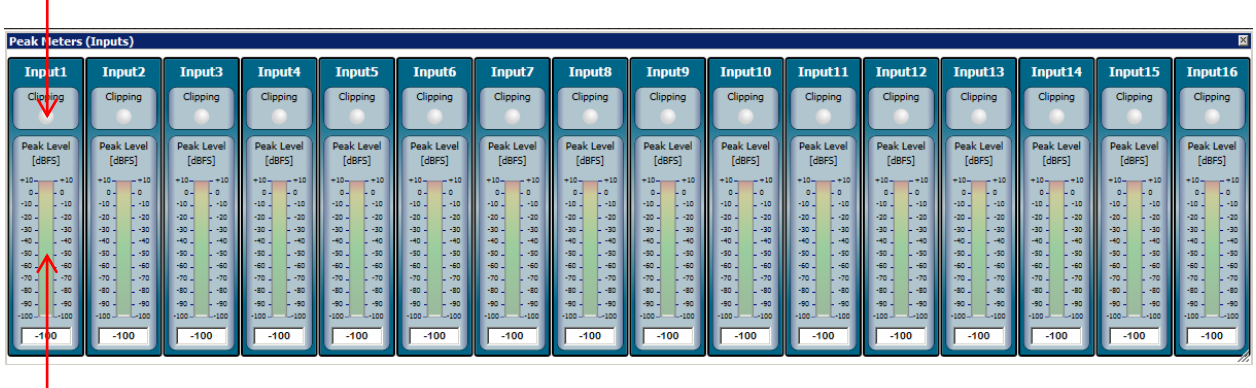

Peak level indicator

#### **Input On/Out**

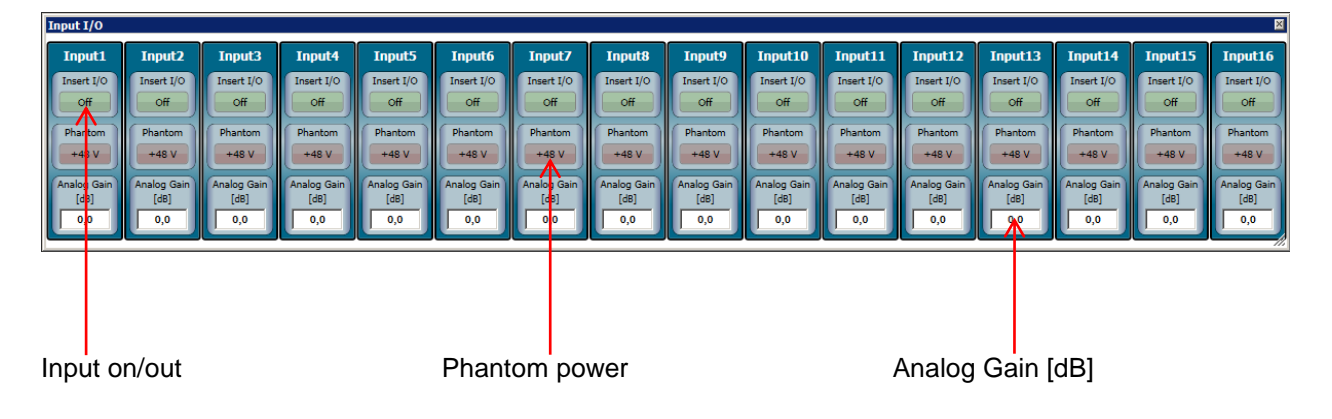

#### **Parametric Equalizer:**

8 parameters are available for each input and each output. The settings can be copied to each other input and output. The same applies to the highpass/lowpass filters.

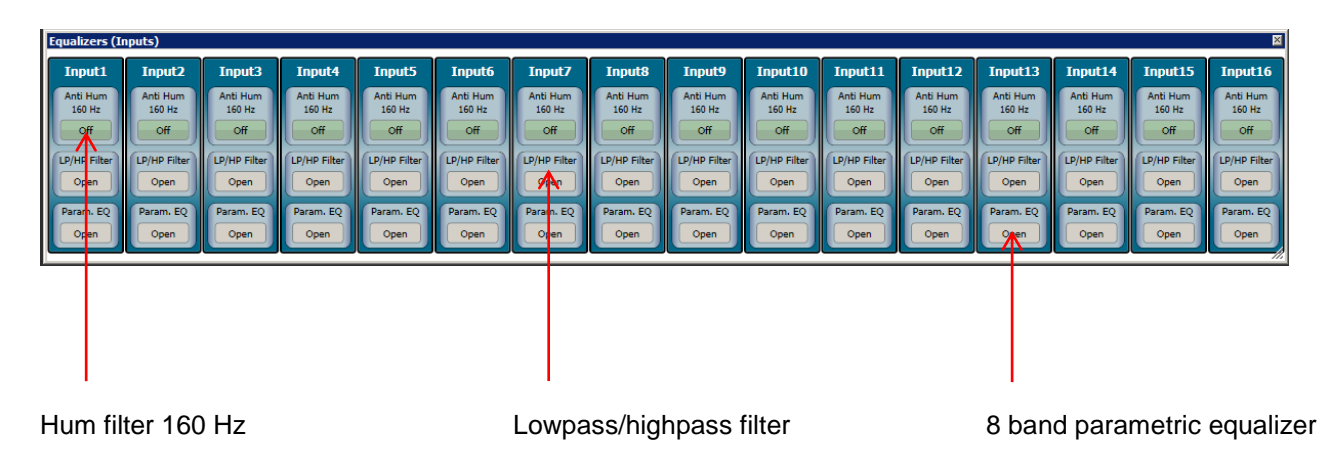

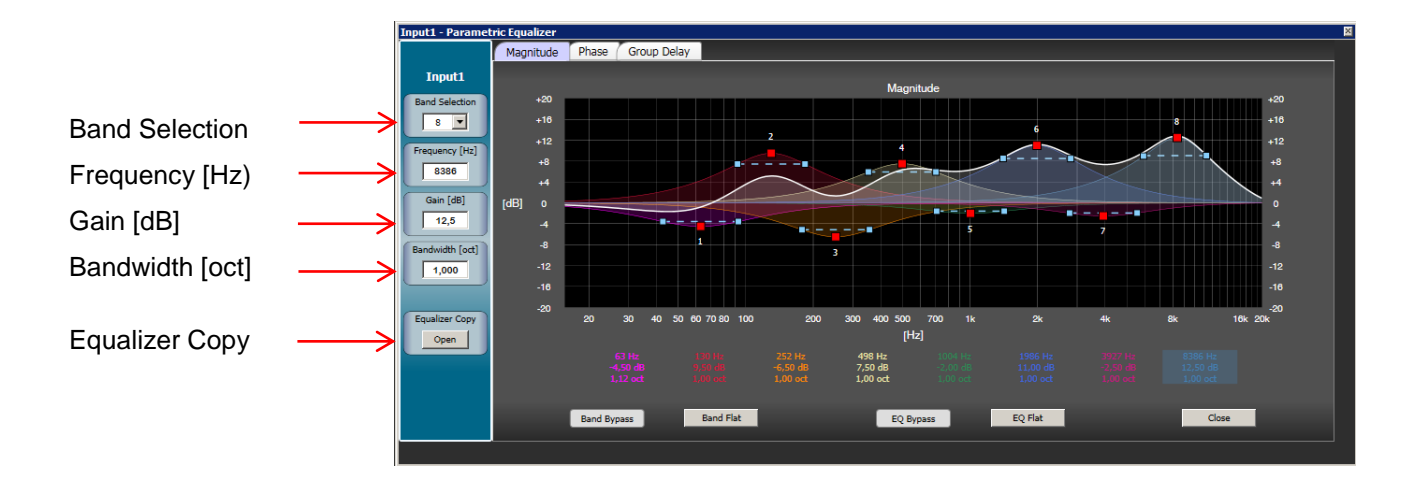

#### **Noise Gates (Input)**

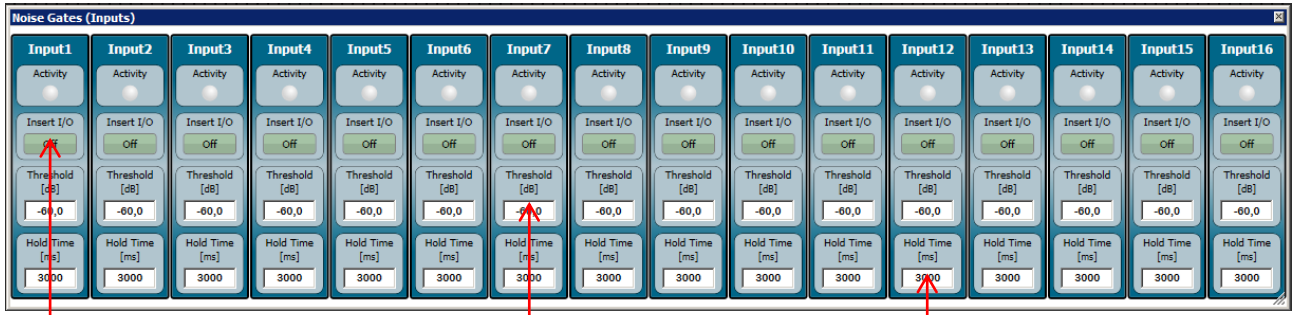

Noise Gate On/out Threshold [dB] Hold time [ms]

## **Compressor (Input)**

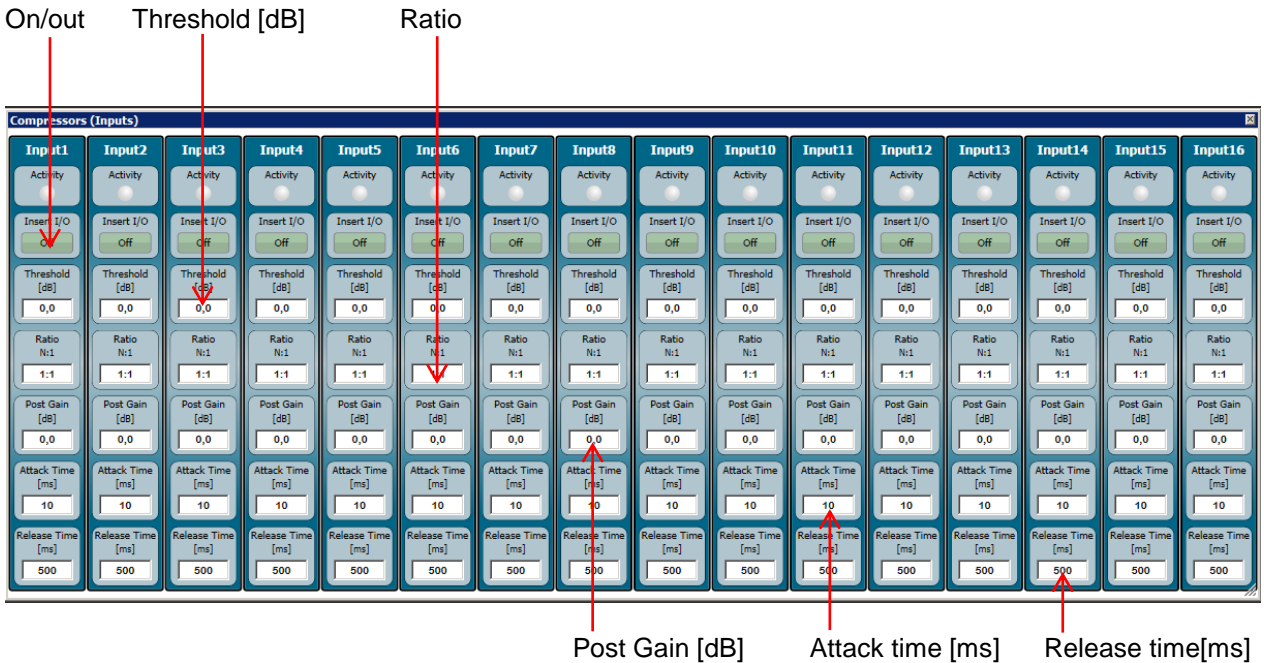

#### **Faders (Inputs)**

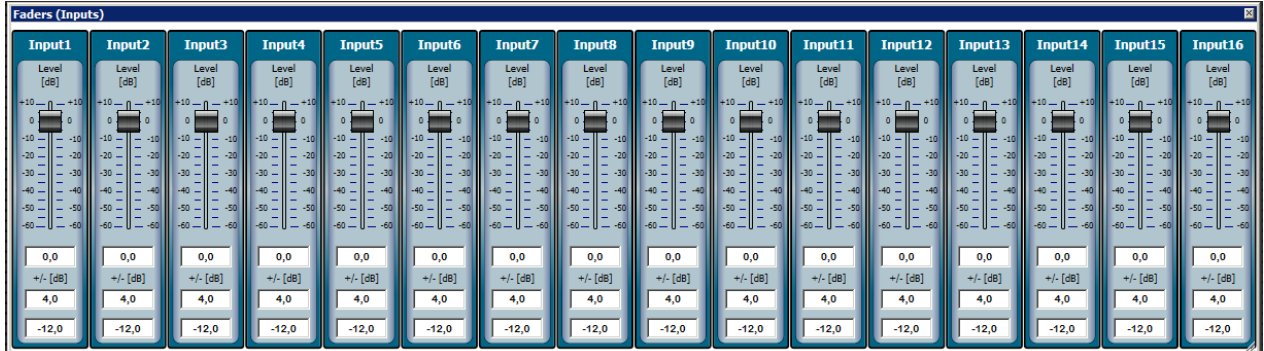

Fader Level Setting

Input option for programmer to change the volume at the input

#### **Automixer (Eingang)**

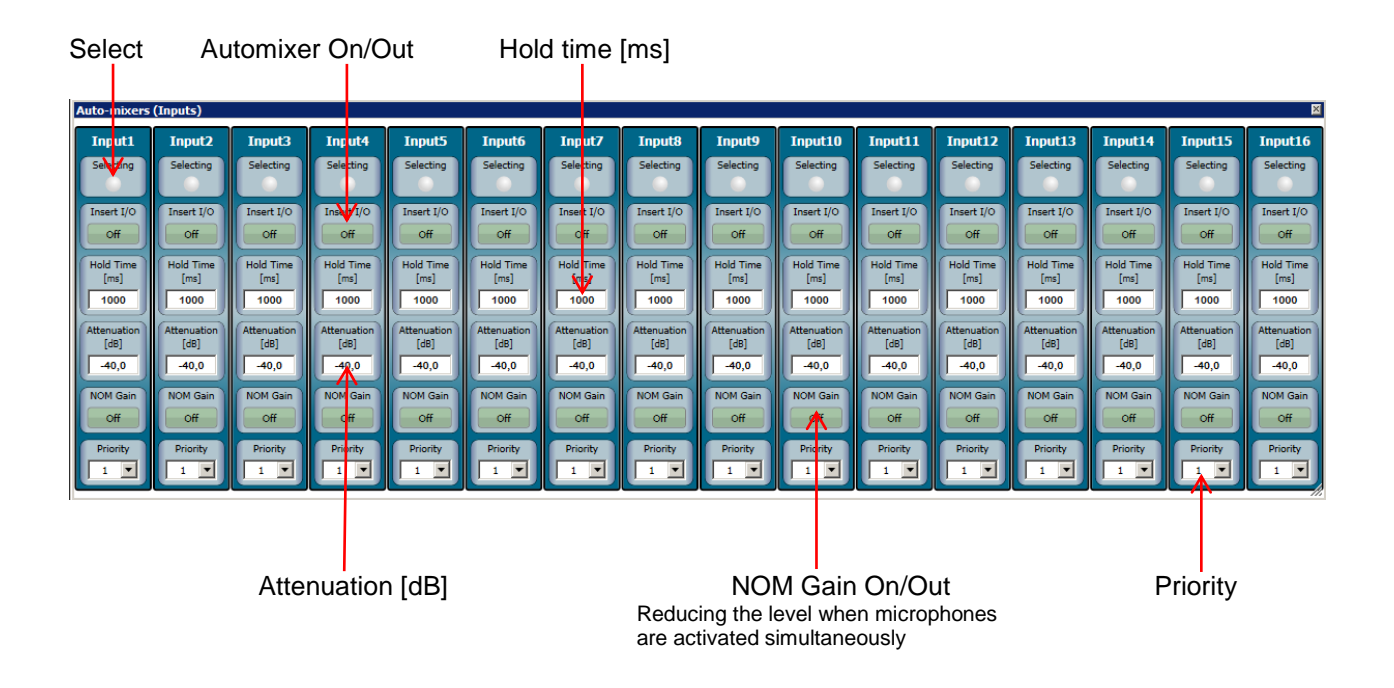

#### **Detailed description of the automixer on page 16**

#### **Matrix**

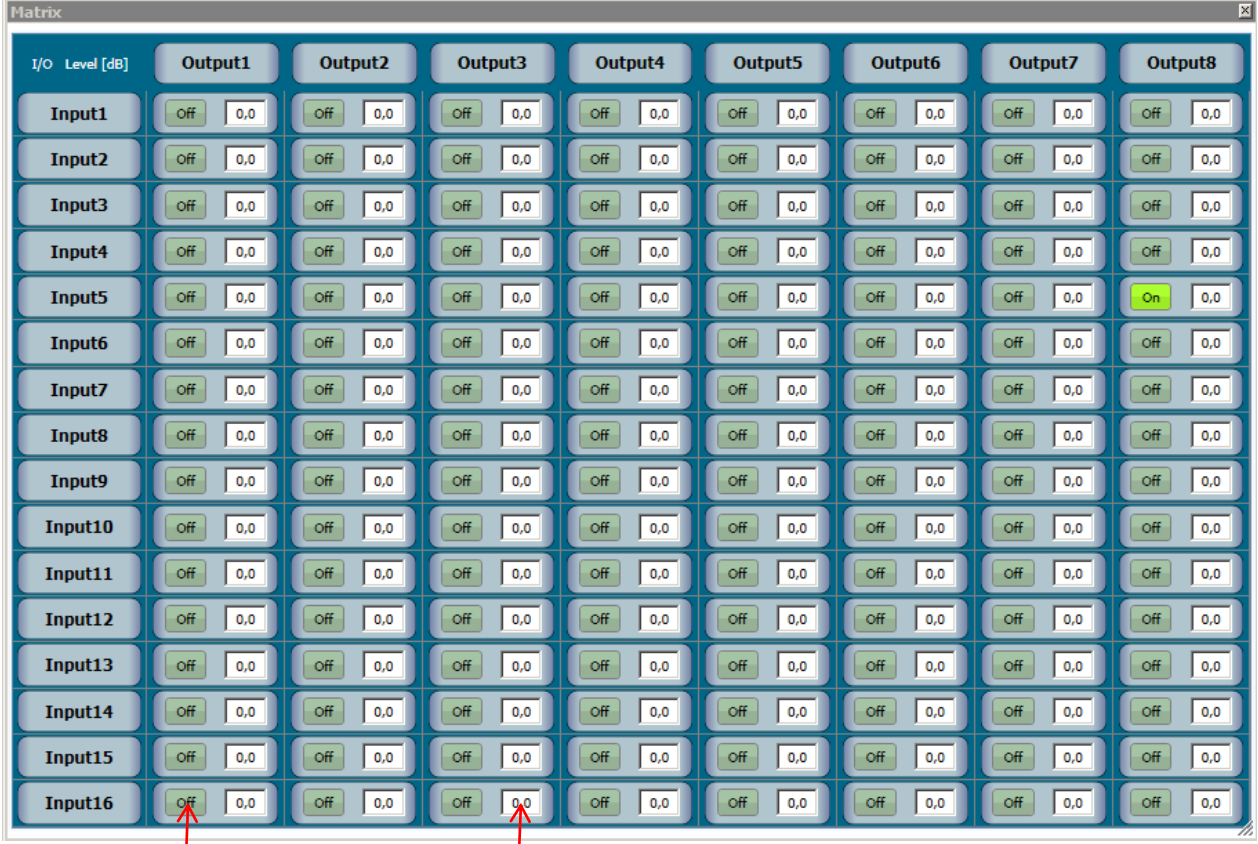

Matrix On/Out Level Setting[dB]

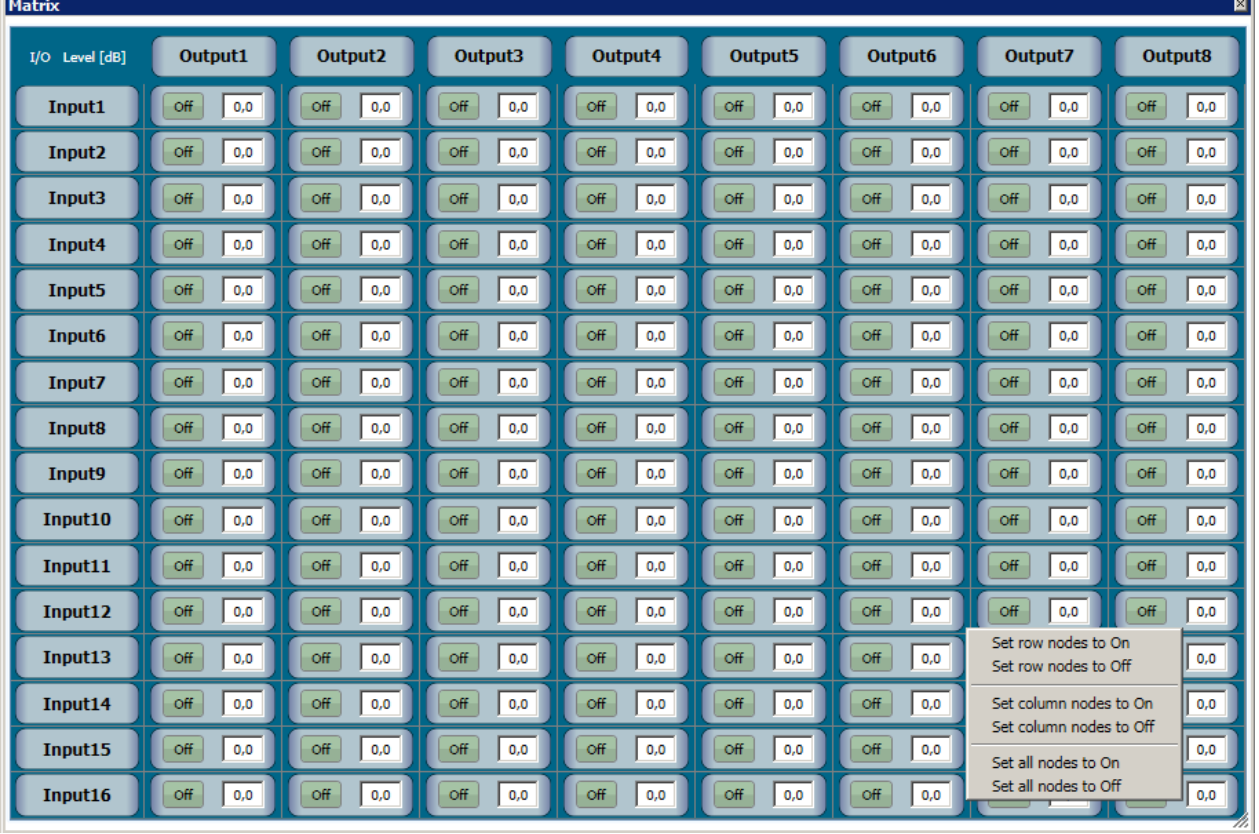

After pressing the right mouse bottom a pull-down menu opens. It allows the activation of all matrix nodes or different rows or columns of nodes. Routing of all inputs and outputs with additional level setting.

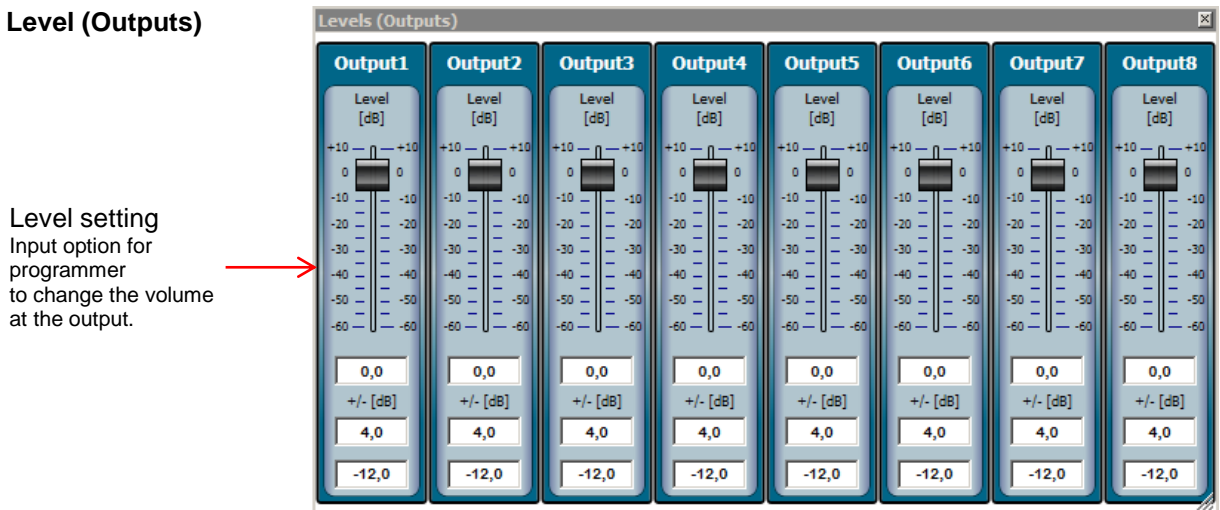

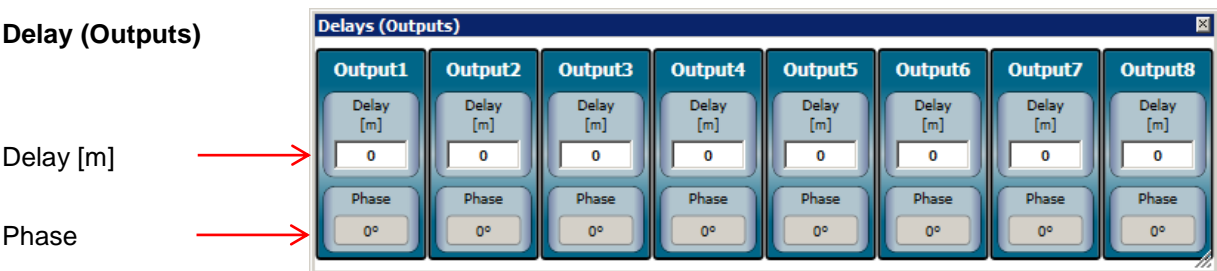

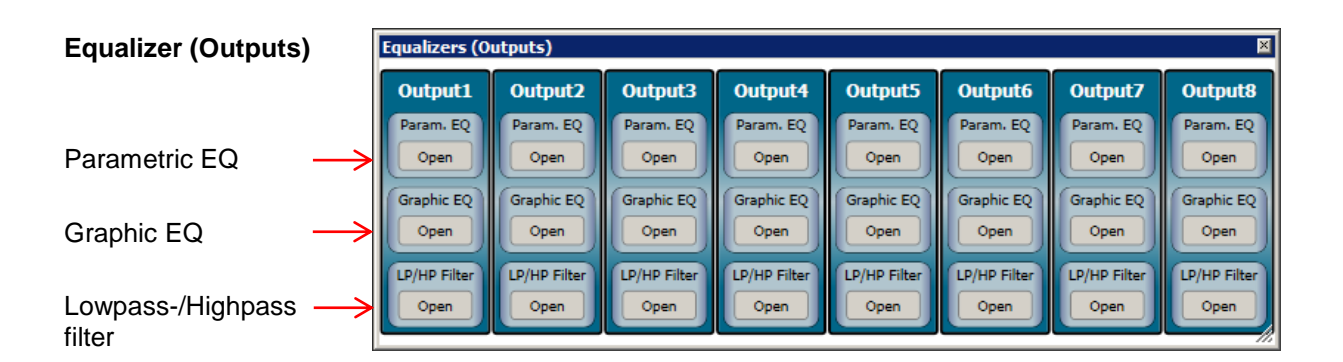

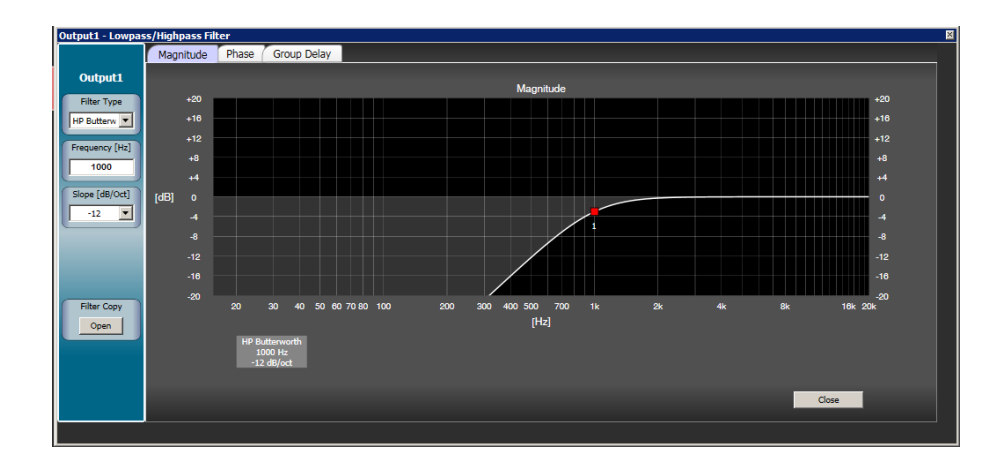

Each output has a 31 band graphic equalizer. All parameters can be copied to the other EQs or individually adjusted for each output.

.

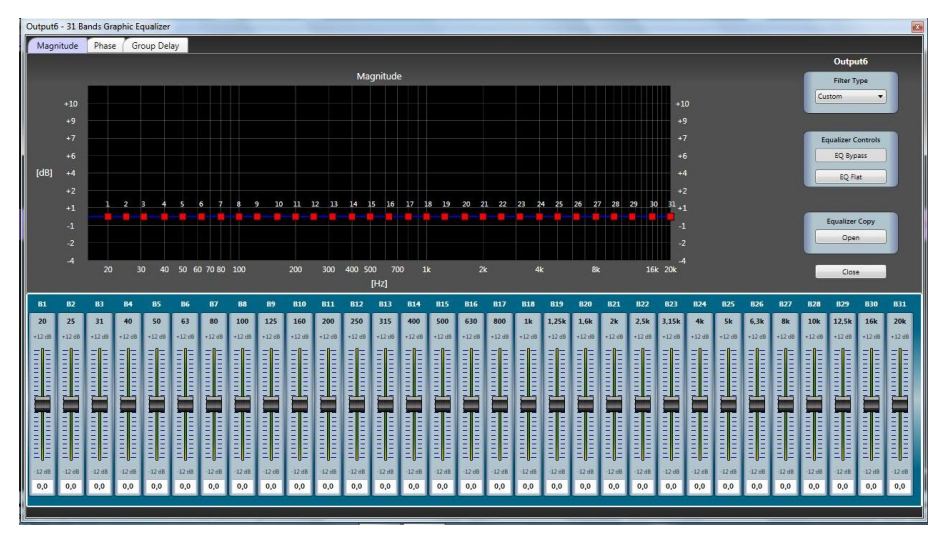

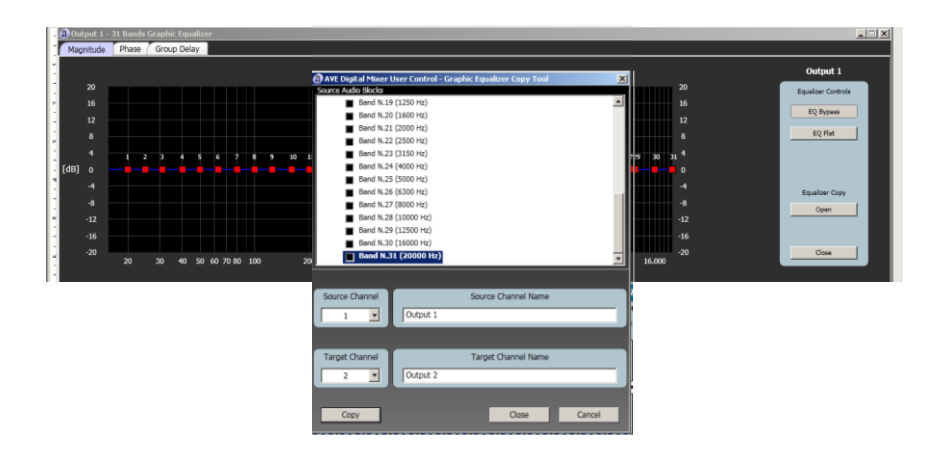

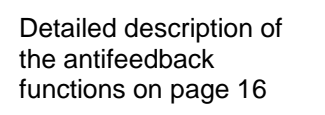

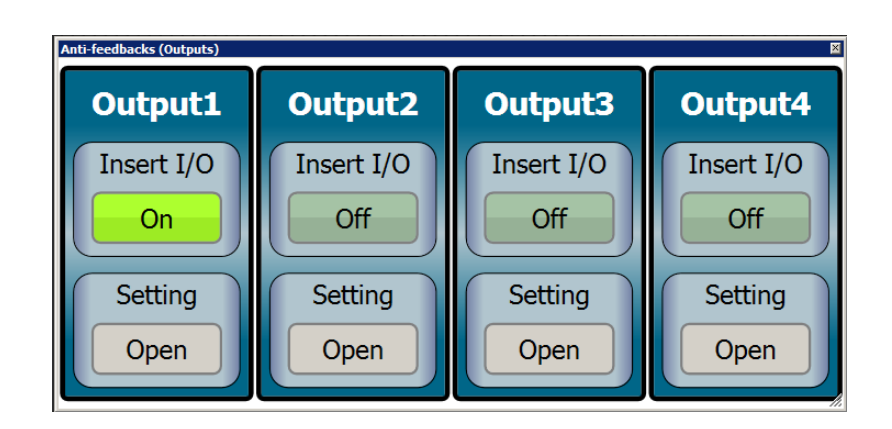

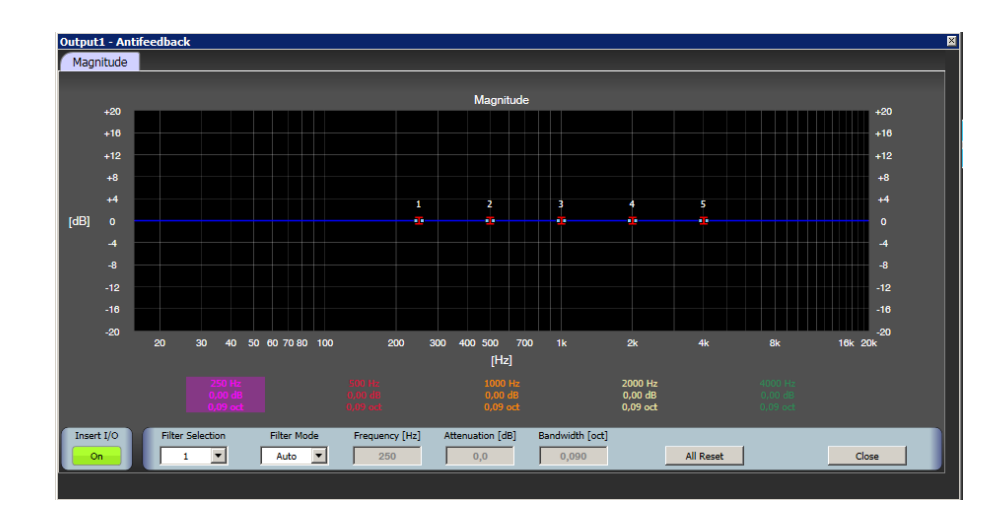

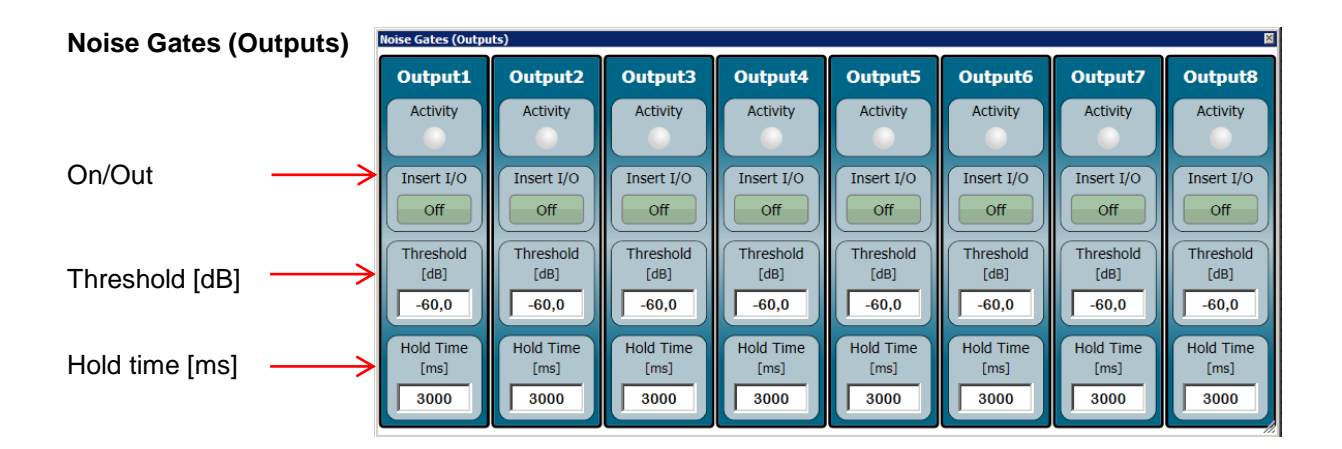

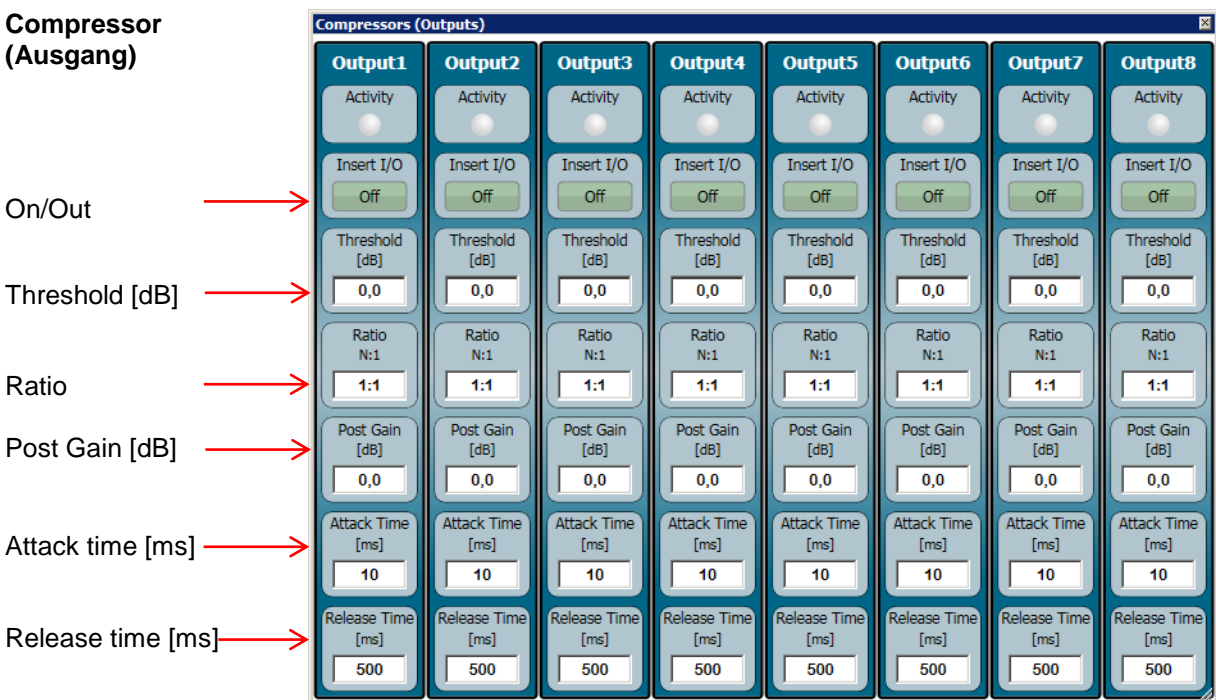

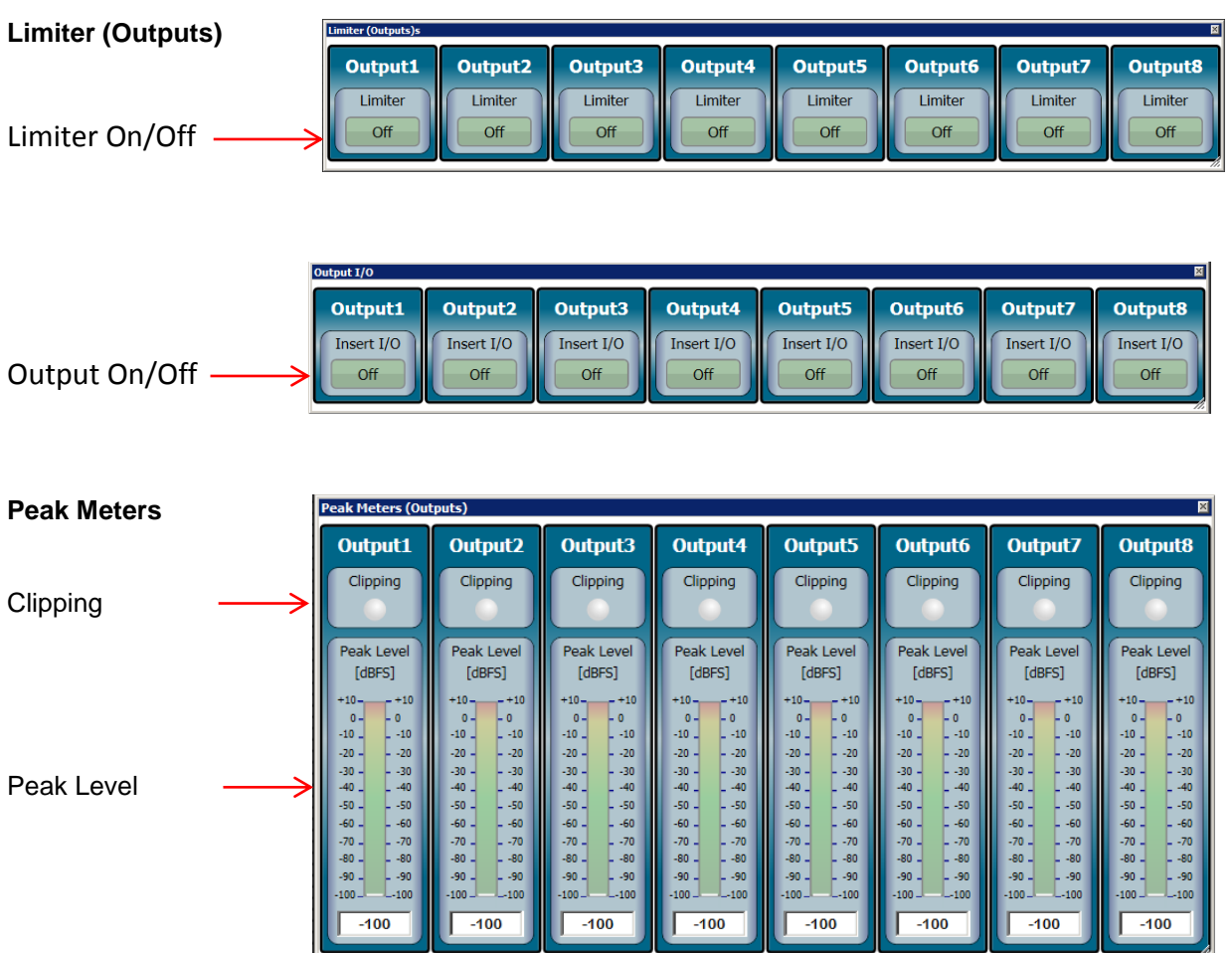

## **Overview adaptive automixer**

Automixer processing is useful in situations where multiple microphones are used, such as in churches, board rooms, conference rooms or courtrooms. Automixer solves the typical problems that occur when multiple mics are used.

In fact, the voice signal picked up by multiple microphones suffers from multi-path interference, also called comb filtering. This multi-path interference affects the quality of the sound source by emphasizing sound at some frequencies and canceling the sound at others

Moreover, multiple opened microphones could easily create multiple potential feedback loops and consequently input gain must be limited.

Automixer is a real-time sound algorithm that automatically reduces the level of a microphone's audio signal when it is not being used and maintain a steady limit on the overall signal level of the opened microphones.

#### **Automixer has the following benefits:**

- Lowering hiss, rumble, reverberation and other extraneous noise that occur when several microphones operate simultaneously.
- Improving gain before feedback.
- Reducing the comb-filtering effect.

Automixer is ideally suited for applications such as churches, board rooms, conference rooms or courtrooms.

#### **Gating**

The automixer unit controls the microphone's state as following:

- If the RMS level is above the current adaptive threshold, the microphone's state is open i.e. the block applies no attenuation to the signal.
- If the RMS level is below the current adaptive threshold, the microphone's state is attenuated i.e. the block applies an off attenuation to the signal.

#### **Adaptive Threshold**

The internal algorithm dynamically sets the gate threshold level in accordance with the ambient noise. For example, in a noisy room the automixer would increase the threshold level to prevent any of the microphone channels from being triggered on by the noise. On the other hand, in a quiet environment, the threshold level must be lowered.

**Last Microphone Hold** feature keeps the most recently activated microphone even if the sound level drops below the threshold setting.

#### **Selecting**

This LED is on when the microphone channel is gated on. For those input channels with automixer mode disabled, this LED is always off.

#### **Insert I/O**

Turns on/off channel gating. When disabled, the microphone state for this channel remains bypassed (no automixer mode) at all times and its level does not contribute to adaptive threshold computing or NOM attenuation.

#### **Hold Time**

Sets the minimum time an microphone stays open after the user stops talking (i.e. RMS input level drops below the adaptive threshold level). Use this control to prevent the gate from opening and closing due to momentary pauses in speech. Typical values are comprised between 1 second and 2 seconds.

#### **Attenuation**

The off attenuation parameter allows attenuation of inactive inputs from 0 dB to -60 dB. When hold time is elapsed, the off attenuation is smoothly inserted. Practical experience has shown that a 15 dB – 20 dB attenuation is a good compromise.

#### **NOM GAIN**

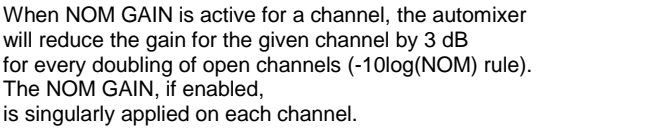

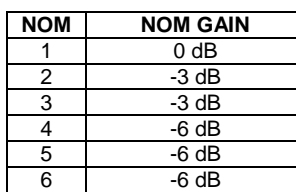

#### **Priority**

has relevance to assign preference on opening channels.

Compatibly with the actual number of open microphones, the channels with higher priority will be opened before of the lowest ones.

It does not mean strictly that microphones with higher priority can override ones with lower priority.

Generally, each time two or more channels must be opened, priority level is used to give a precedence order. Priority increases from 1 (lowest) to 5 (highest).

A special case of priority behavior regards the highest priority that serve to disable all other channels.

With PRIORITY equal to 5, use the additional parameter **RESET TIME** to determines how long to wait for channel restoring. Typical values of RESET TIME are between 1 second and 5 seconds.

Input1 Clipping Peak Level [dBFS]  $+10 +10$  $\sqrt{a}$  $\overline{a}$  $-10$ .  $-10$  $\vert$  -20  $-20 \parallel .30$  $-30 -40$  $-40$  $-50<sub>1</sub>$  $L - 50$  $-60$ .  $-60$  $-70$  $\vert ... \vert$  $\boxed{1}$  $-80 -90 L = 90$  $-100 -100$  $-100$ 

#### **Application example:**

The highest priority reveals useful inside churches during organ playing, where a separate microphone with PRIORITY equal to 5, placed close to the organ pipes, gates off all microphones in presbyter.

#### **NOTE:**

When you set up your mixing system, make sure you get the right gain on the analog input gain control. Automixer works better when the gain has been properly set to give the algorithm adequate signal.

#### **For automixer proper working, best microphone level range is between -40 dB and -10 dB on Peak Level Meter.**

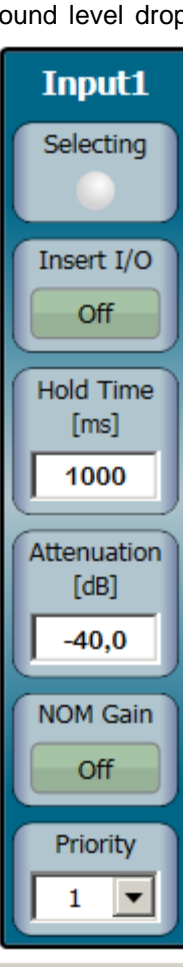

#### **Overview Antifeedback**

Audio feedback (also known as acoustic feedback, simply as feedback, or the Larsen effect) is a special kind of positive feedback which occurs when a sound loop exists between an audio input (for example, a microphone or guitar pickup) and an audio output (for example, a loudspeaker).

When acoustical feedback occurs in a sound system, it is because the gain of the system is too high. Feedback will occur at specific frequencies before others; these are the frequencies with the most gain. If the gain at only these specific frequencies is reduced, then the system can operate with more overall gain before it feeds back, without a perceptible difference in tonal quality.

The antifeedback algorithm inside the mixer unit discriminates accurately between feedback and non-feedback sounds (speech and music). When this algorithm detects feedback, it inserts a -3 dB,  $1/11$  octave ( $Q = 16$ ) notch filter into the audio path to reduce the gain at the frequency which is feeding back. If the feedback does not stop, the filter depth is increased in -0.5 dB steps (up to -20 dB) until the feedback stops.

The antifeedback algorithm could assign up to 5 notch filters for each one of first four output channel.

The antifeedback filtering chain is composed by two typologies of notch filters: **AUTO** and **MANUAL.**

#### **AUTO Filters**

AUTO filters are managed automatically by the identification feedback algorithm, which inserts them at detected feedback frequencies. AUTO filters have fixed bandwidth equal to 1/11 octave, narrow enough to remove feedback effectively and preserve audio quality.

In case of all AUTO notch filters are set and a new feedback frequency is detected, the antifeedback will remove the oldest AUTO filter to reassign it at the new critical frequency.

AUTO filters can be locked switching their filter mode from AUTO to MANUAL. In such case, their setup is saved with preset storing operation.

AUTO filters would be appropriate in a system that has several non-stationary wired/wireless microphones.

#### **MANUAL Filters**

MANUAL filters are settable by user, typically at the end of "Ring-Out" setup procedure (see below), and their configuration is saved with preset storing operation.

Notch attenuation is choosable in the range from 0 dB to -20 dB while notch bandwidth is selectable between 6,67 and 0,014 octaves ( $Q = 0.1$  and  $Q = 100$  respectively).

MANUAL filters would be suitable in a sound system which has fixed microphone and loudspeaker locations. In this type of system, the most feedback frequencies are defined by the room size and the microphone and loudspeaker placement, and will not change appreciably.

#### **Setup Procedures for Feedback Control**

There are two basic ways in which to setup the antifeedback: the "Ring Out" and the "Be Alert" procedures.

#### **Ring Out" Procedure**

The "Ring Out" method is a precautionary measure in which the preset volume is raised beyond the normal setting to deliberately make the system feed back. The antifeedback will then set its notch filters. Then, the preset volume is reduced slightly to restore sound system stability.

This setup procedure is commonly used for sound systems which are operated near the feedback point where a perceptive annoying "metallic" sound is noticed as well as an altered tone quality.

#### **Follow these steps:**

- 1. Place speakers and microphones in performance positions.
- 2. Adjust the analog gain for each microphone channel. Try to set each microphone as close as possible to the desired performance level while remaining under the point of feedback. If feedback occurs, slightly reduce the analog gain or the channel fader until the feedback disappears.
- 3. Adjust for the desired tonal qualities using the parametric or graphical equalizer panels (eventually after tonal compensations correct the Fader Level or Output Level channel).
- 4. Reduce the mixer's preset volume (about -20 dB) respect the level at which the system will be operated and mute all other mixer channels which you do not intend to ring out.
- 5. Active antifeedback pushing INSERT I/O button (green light) and leave all filters in AUTO mode.
- 6. Slowly raise the mixer's preset volume until the antifeedback eliminates the first few feedback tones (all AUTO filters are engaged in magnitude panel). You should be a few dB above the nominal preset volume.
- 7. Restore preset volume to the level at which the system will be operated.
- 8. Finally, for sound system with:
	- stationary microphones: set each notch filter to MANUAL mode
	- wireless microphones: leave each notch filter in AUTO mode.
	- hybrid microphones or to improve protection against unexpected feedbacks: arrange the first three or four

#### **Be Alert" Procedure**

For the "Be Alert" method, the antifeedback is simply activated in the sound system and all filters are left in AUTO mode. If the feedback occurs, the antifeedback is ready to delete it.

This setup procedure is used for those systems, which already have sufficient gain-before-feedback margin but need protection from sudden feedbacks, due mainly to non-stationary microphones or erroneous preset volume adjusting by user during performance.

#### **Follow these steps:**

- 1. Place speakers and microphones in performance positions.
- 2. Adjust the analog gain for each microphone channel. Set each microphone to the desired performance level while remaining under the point of feedback.
- 3. Adjust for the desired tonal qualities using the parametric or graphical equalizer panels (eventually after tonal compensations correct the Fader Level or Output Level channel).
- 4. Active antifeedback pushing INSERT I/O button (green light) and leave all filters in AUTO mode.

#### **Antifeedback Panel**

This is the main antifeedback user interface. It allows viewing of the graphical response of the notch filters engaged. The auto refresh gets a real-time view of what is currently in the Anti Feedback setup.

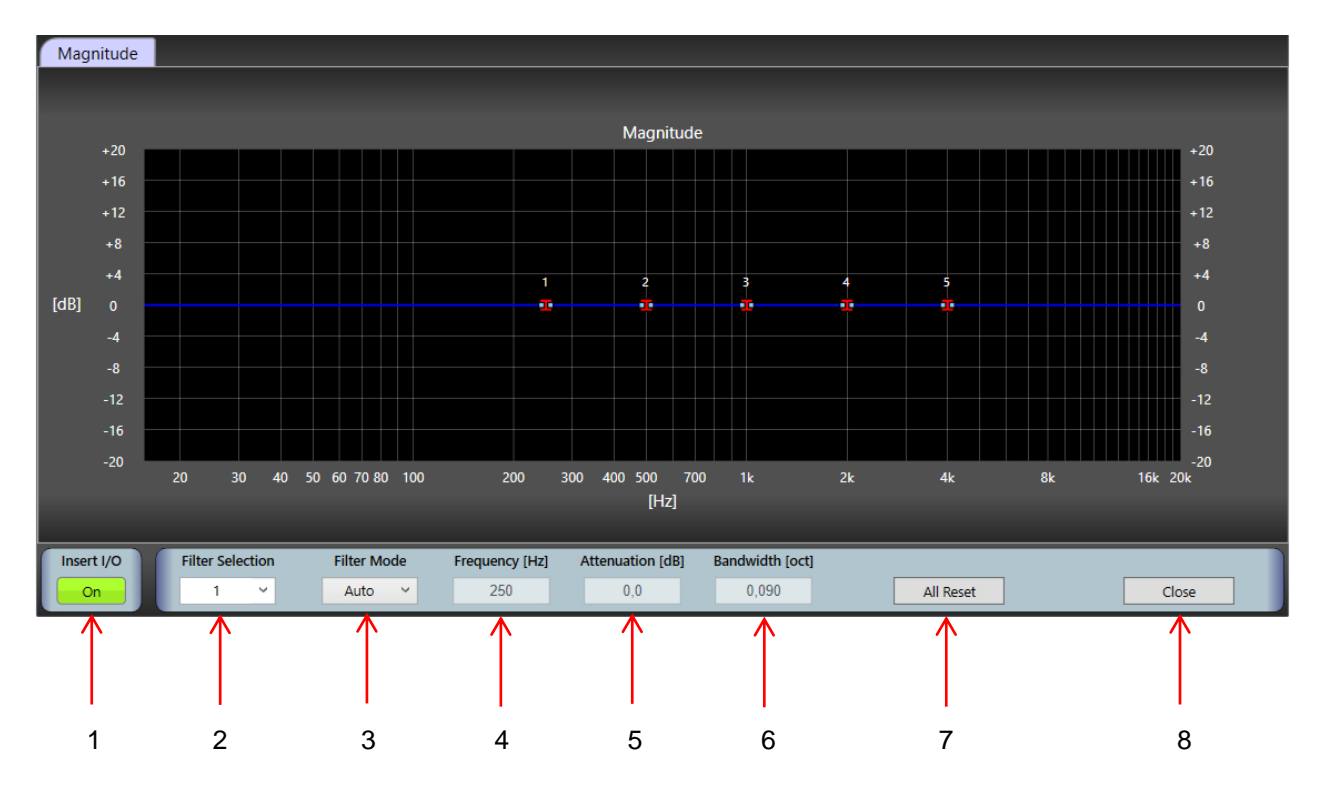

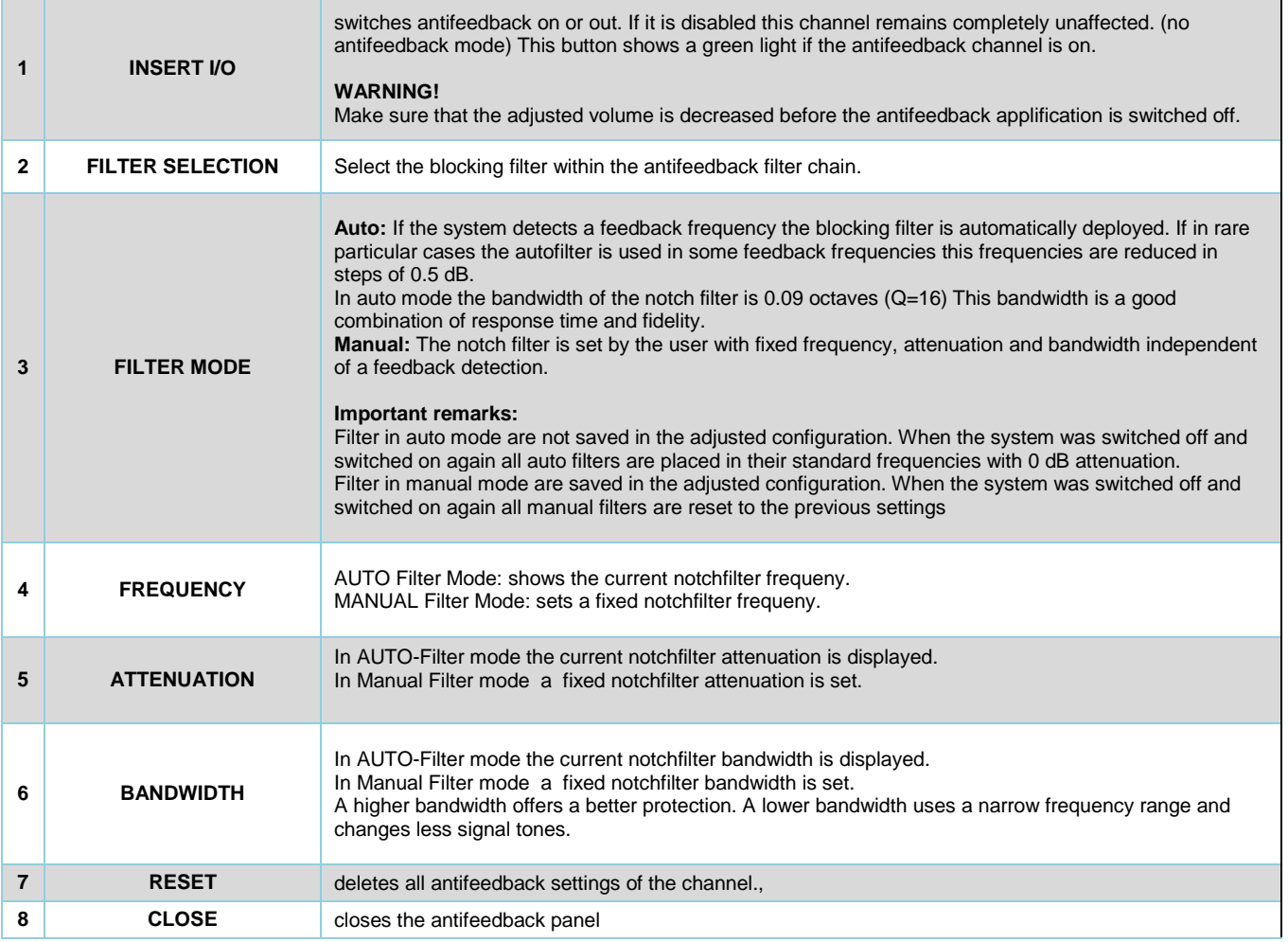

## **Section 3**

#### **Admin Mode**

**The third section** must be executed by qualified personnel..

Press and hold the p/p button and turn the power on until the following appears on the display: **Admin Mode - Preset 1**

With **Preset 1 - 20** the following functions can be performed:

Input 1: Press the Select button w/w button input on/off p/p input gain - w/w dB Level + p/p Volume Control - w/w dB Level + p/p phantom power w/w on/off p/p automix function w/w on/off p/p RMS VU meter-level input 1. To return to the main menu press the w/w button briefly. The same procedure applies for Input 2 – 16. The same procedure applies to Preset  $2 - 20$ .

#### **Output 1-8**

Press the Select button w/w button output on/off p/p button level - w/w dB level setting + p/p button RMS VU-meter level output. The same procedure applies to Output  $2 - 8$ . To return to the main menu press the w/w button briefly.

#### **Matrix**

Select button 1 or 2 You will see the following: **Matrix Status Input 1 to Output 1** p/p button matrix level w/w button dB level setting + - The same procedure applies for input 2 – 16 at output 1. The same procedure applies for input  $1-16$  at output  $2-8$ . To return to the main menu press the w/w button briefly.

#### **Preset Setup**

By briefly pressing the  $p/p$  button you will be asked to enter a pin – a four digit number. **Insert pin** (default  $= 0000$ ):

- $\rightarrow$  Turn the w/w button for letters, special characters and numbers.
- $\rightarrow$  If you press the p/p button briefly, the cursor jumps to the next position.

After entering 4 numbers, press the p/p button to reach the next menu. This inscription appears on the display: **Save Changes**

#### **Exit Ok**

Turn the p/p button until **Preset Setup** appears on the display, press briefly to go to the menu.

By pressing the button again **Preset Selection** appears. With w/w button **Choose Preset** occurs.

Turn the p/p button for **Preset Status** - w/w button on/off

Turn the p/p button for Master Volume - w/w for volume regulation + -

Turn the p/p button for number of open microphones - w/w choice of the number of open microphones.

By turning the p/p button the following appears Preset 1

Name (enter preset name)

- $\rightarrow$  Turn the w/w button for letters, special characters and numbers.
- $\rightarrow$  If you press the p/p button briefly, the cursor jumps to the next position.

By turning the p/p button the following appears: Preset 1: In EQs Preset 1: Copy Turning of the w/w button: Selects which copy from Preset 1 (in EQs) to Preset 2-20 Briefly press the p/p button: copy starts. By turning the p/p button the following appears: Preset 1: Out EQs Preset 1: Copy Turn w/w button: Selects which copy from Preset 1 (Out EQs) to Preset 2-20 Briefly press the p/p button: copy starts. Turn p/p button Preset 1: Setup Preset 1: Copy Turn w/w button: Selects which copy from Preset 1 (Setup) to Preset 2-20 Briefly press the p/p button: copy starts. Turn p/p button Preset 1 Setup Reset Briefly press p/p button to delete the displayed preset Briefly press w/w button - turn p/p button (go back) Save Changes -> Exit OK Press w/w button: Exits the menu without saving Press p/p button 2 times: Save By turning the p/p button you leave the **Preset Setup** and enter

**System Setup** Briefly press to enter the menu.

#### **Startup preset**

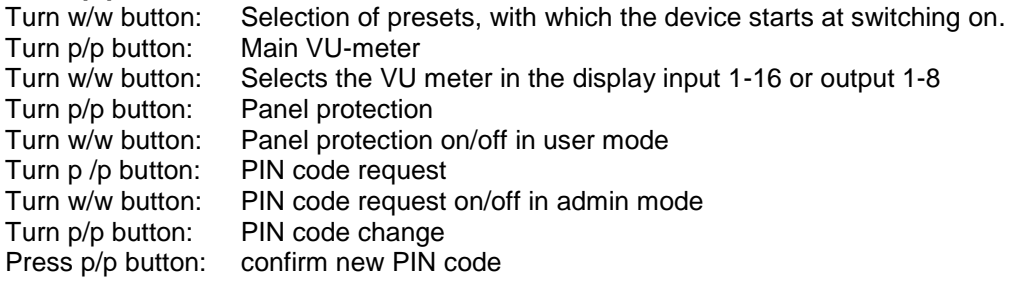

Turn p/p button: RCA Input 8 Enable (turn on input 8 to RCA - CD, cassette) Turn w/w button: on/off Turn p/p button: RCA Input 16 Enable (turn on input 16 to RCA - CD, cassette) Turn p/p button: welcome text (any entry) Procedure as text or numerical entry (see above) Turn p/p button: LCD contrast level Turn w/w button: sensitivity adjustment Turn p/p button: global settings - reset Press p/p button: confirmation No / Yes

Attention: If you press yes, you will delete all previous settings and reset the unit back to factory condition!

## **Andante 16 – Technical Specifications**

#### **Analog Input Section**

Number of balanced inputs 14 + 2 (XLR type connector) Number of unbalanced inputs 2 RCA type connector) Dynamic range 122 dB ("A" weighted) Analog gain (digitally adjustable) 0 dB ÷ 70 dB with 0.5 dB steps Nominal sensitivity (balanced input)  $-84$  dBu (38,8  $\mu$ V<sub>rms</sub>) Phantom power (digitally activated)  $+48$  V stabilized, very low noise Balanced input impedance  $(XLR)$  5,8 k $\Omega$  @ 1 kHz Unbalanced input impedance (RCA) 14,7 kΩ  $@1$  kHz Frequency response (20 Hz  $\div$  20 kHz  $\textcircled{a}$  +4dBu) -0.5 dB  $\div$  0 dB Maximum balanced input level 20.2 dBu (7.92 V<sub>rms</sub>) Input protections radio frequency interference (RFI)

**Analog Output Section**

Number of balanced outputs 6 + 2 (XLR type connector) Number of unbalanced outputs 2 (RCA type connector) Dynamic range 121 dB ("A" weighted) Residual noise of output driver  $-101$  dBu (20 Hz  $\div$  20 kHz) Nominal level (balanced output)  $4 dBu (1,23 V_{rms})$ Maximum level (balanced output)  $20.2$  dBu (7,92 V<sub>rms</sub>) Output impedance  $50 Ω$  typical Output protections short circuits

#### **Analog to Digital Converter**

Bit resolution 24-bit Converter type sigma delta Sampling frequency (Fs) 48 kHz Dynamic range  $111 \text{ dB}$  (-60 dB<sub>FS</sub>) Total harmonic distortion (THD)  $-102$  dB (1 kHz,  $-0.1$  dB<sub>FS</sub>) Oversampling factor 128 Fs

# **Digital Signal Processor**

## **Digital to Analog Converter**

Bit resolution 24-bit Converter type sigma delta Sampling frequency (Fs) 48 kHz Dynamic range<br>Total harmonic distortion (THD)  $\qquad 117 \text{ dB } (-60 \text{ dB}_{FS})$ <br>-104 dB (1 kHz, -0,1 dB<sub>FS</sub>) Total harmonic distortion (THD) -104 dB<br>Delay time 0.66 ms Delay time Oversampling factor **256 Fs** 

transient voltage spikes external overvoltage

radio frequency interference (RFI) transient voltage spikes external overvoltage

Signal to noise ratio (SNR) Signal to noise ratio (SNR) 111 dB ("A" weighted @ 48 kHz)

DSP 32-bit / 40-bit, Floating-Point 400 MHz - 2,5 ns instruction cycle Super Harvard Architecture 2,4 GFLOPS, 2Mbits SRAM

Signal to noise ratio (SNR) Signal to noise ratio (SNR) and the state of the state of the 117 dB ("A" weighted  $@$  48 kHz)

#### **Digital Processing**

**Inputs Blocks:** Highpass filter (anti hum, anti rumble, ect) Butterworth filter type with cutting frequency at 160 Hz and slope12 dB/Octave 5-PEQs equalizer Frequency: 20 Hz ÷ 20 kHz Gain: -15 dB ÷ 15 dB Bandwidth: 0,014 ÷ 6,672 oct Noise gate  $\blacksquare$  Noise gate  $\blacksquare$  Threshold: -60 dB<sub>FS</sub>  $\div$  0 dB<sub>FS</sub> Hold Time:  $100 \text{ ms} \div 10 \text{ s}$ Dynamic compressor range Threshold:  $[ -90 \text{ dB}_{FS} \div 20 \text{ dB}_{FS} ]$ Ratio: R=1:1 ÷ R=20:1 Post Gain: -20 dB ÷ 20 dB Attack Time: 1 ms ÷ 250 ms Release Time: 10 ms ÷ 2500 ms Automix function **Automix function** Automix function **Hold Time: 100 ms** ÷ 5000 ms Attenuation: -60 dB ÷ 0 dB NOM Gain: increase post gain of -3 dB for each doubling of opened automix channels) Priority:  $1$  (lowest)  $\div$  5 (highest) Max opened channels:  $1 \div 16$ Fader level  $[-60 \text{ dB} \div 10 \text{ dB}]$ **Input / Output Routing Matrix:** Matrix size 16 In / 8 Out Matrix cross point level adjusting  $[-60 \text{ dB} \div 10 \text{ dB}]$ **Output Blocks:** 5-PEQs equalizer Frequency: 20 Hz  $\div$  20 kHz Gain: -15 dB ÷ 15 dB Bandwidth:  $0.014 \div 6.672$  oct 31-Bands graphic equalizer Gain: -12 dB ÷ 12 dB Noise gate  $\blacksquare$  Noise gate  $\blacksquare$  Threshold: -60 dB<sub>FS</sub>  $\div$  0 dB<sub>FS</sub> Hold Time: 100 ms ÷ 10 ] Dynamic compressor range  $\overline{D}$  Threshold: -90 dB<sub>FS</sub>  $\div$  20 dB<sub>FS</sub> Ratio: R=1:1 ÷ R=20:1 Post Gain: -20 dB ÷ 20 dB Attack Time:1 ms  $\div$  250 ms Release Time:10 ms ÷ 2500 ms

Phase control<br>Output level

#### **Data Connections**

Front panel USB 2.0

#### **Display**

#### **PSU Module**

AC range  $230 \text{ VAC} \pm 10\%$ Input frequency 47 Hz to 67 Hz Power consumption max 33 W

#### **Dimensions and Weight**

Height 88 mm Weight 7 kg

## **Temperature Range**

#### **Compliances**

AES48-2005 grounding scheme 2002/95/EC **CE** 

Limiter Limiter Limiter Company of the Second Company of the Second Company of the Second Company of the Delay  $0 \text{ m} \div 233 \text{ m}$ ,  $0 \text{ ms} \div 679$  $0 \text{ m} \div 233 \text{ m}$ ,  $0 \text{ ms} \div 679 \text{ ms}$ <br> $0^{\circ}$ , 180° Output level **a** between the contract of the contract of the contract of the contract of the contract of the contract of the contract of the contract of the contract of the contract of the contract of the contract of the  $-60$  dB  $\div$  10 dB

Rear panel Rear panel RS232 @ 38400 kbit/s

LCD 20 characters x 2 lines

Analog voltages +48 VDC, ±15 VDC, +5 VDC Digital voltages  $+3.3$  VDC,  $+1.2$  VDC Voltage regulators and the linear type (no switching noise)

Width 484 mm Depth 260 mm + 60 mm connector

Indoor  $0^{\circ}$ C to 40°C (32°F to 102°F)

#### **Notice**

All AVE mbH design specifications, files, drawings, tables, lists and other documents are being provided "as is".

AVE mbH makes no warranties, expressed, implied, statutory, or otherwise with respect to the materials and expressly disclaims all implied warranties of noninfringement, merchantability, and fitness for a particular purpose.

Information furnished is believed to be accurate and reliable. However, AVE mbH assumes no responsibility for the consequences of use of such information or for any infringement of patents or other rights of third parties that may result from its use. No license is granted by implication or otherwise under any patent or patent rights of AVE mbH. Specifications mentioned in this publication are subject to change without notice. This publication supersedes and replaces all information previously supplied. AVE mbH products are not authorized for use as critical components in life support devices or systems without express written approval of AVE mbH Corporation.

#### **Trademarks**

AVE mbH and the AVE logo are trademarks or registered trademarks of AVE mbH in the Germany and other countries. Other company and product names may be trademarks of the respective companies with which they are associated.

Copyright © 2015 AVE mbH. All rights reserved

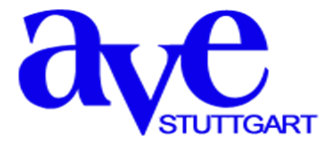

Consulting • Planning • Developing • Assembly of electroacoustic sound systems AVE GmbH • Gustav-Rau-Straße 6 • 74321 Bietigheim-Bissingen • Germany Phone +49 (0)7142 78879-0 • Fax +49 (0)7142 78879-18 info@ave-stuttgart.de • www.ave-stuttgart.de